# **Armstrong State University Engineering Studies MATLAB Marina - Variables Primer**

### **Prerequisites**

The Variables Primer assumes knowledge of the MATLAB IDE, MATLAB help, arithmetic operations, built in functions, and scripts. Material on these topics is covered in the MATLAB Marina Introduction to MATLAB module.

#### **Learning Objectives**

1. Be able to create and use MATLAB variables.

#### **Terms**

variable, assignment

#### **MATLAB Functions, Keywords, and Operators**

=, ans, clear, who, whos

#### **MATLAB Variables**

Variables are names referring to data stored in a computer's memory. Variables allow one to store values and refer to the values using meaningful names. MATLAB variables must start with a letter and can consist of up to 31 characters (letters, digits, underscores). MATLAB variable names are case sensitive. MATLAB variables are allocated in memory when they are first used in an expression. The equal sign (=) allows one to assign the result of the right hand side of an expression to a variable on the left hand side of the expression. Once a variable has a value, it can then be used in other expressions. Variables can be redefined by assigning a new value or set of values to them. MATLAB is an untyped language; the variable can hold whatever type results from the right hand side of an equation. Figure 1 shows an example of creating two variables named length and height and then computing the area of rectangle using the values held by the two variables.

```
\gg length = 5.0;
\Rightarrow height = 2.7;
>> rectangleArea = length * height;
Figure 1, Creating and Using Variables
```
When a variable is assigned the result of an expression, the right hand side of the expression is evaluated and the resulting value is assigned to the variable on the left hand side. If no variable is given for the result of an expression, MATLAB places the result in the default variable ans. Variables can be cleared (deleted) from the workspace with the clear command and the command window can be cleared and the curser homed with the  $c1c$  command. The first

command in Figure 2 will clear only the height variable and the second command will clear all variables in the workspace.

```
>> clear height;
>> clear all;
Figure 2, Clearing Workspace Variables
```
The MATLAB command who returns a list of all currently defined variables. The command whos returns the information from the who command plus the variable sizes, numbers of bytes used, and class. You can see the value stored by a particular defined variable by looking in the Workspace window or typing the variable name at the MATLAB command line.

## **Special Variables and Reserved Words**

MATLAB has some built in variables and predefined reserved words. Reserved words cannot be used as variables but the built in variables can be reassigned values. Generally redefining built in MATLAB variables is not a good idea.

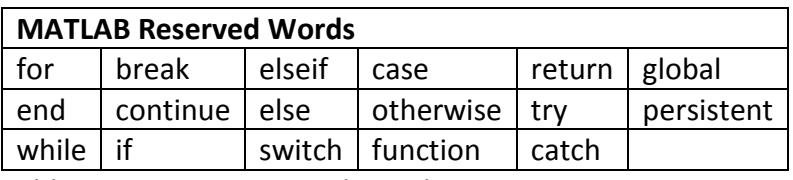

Table 1, MATLAB Reserved Words

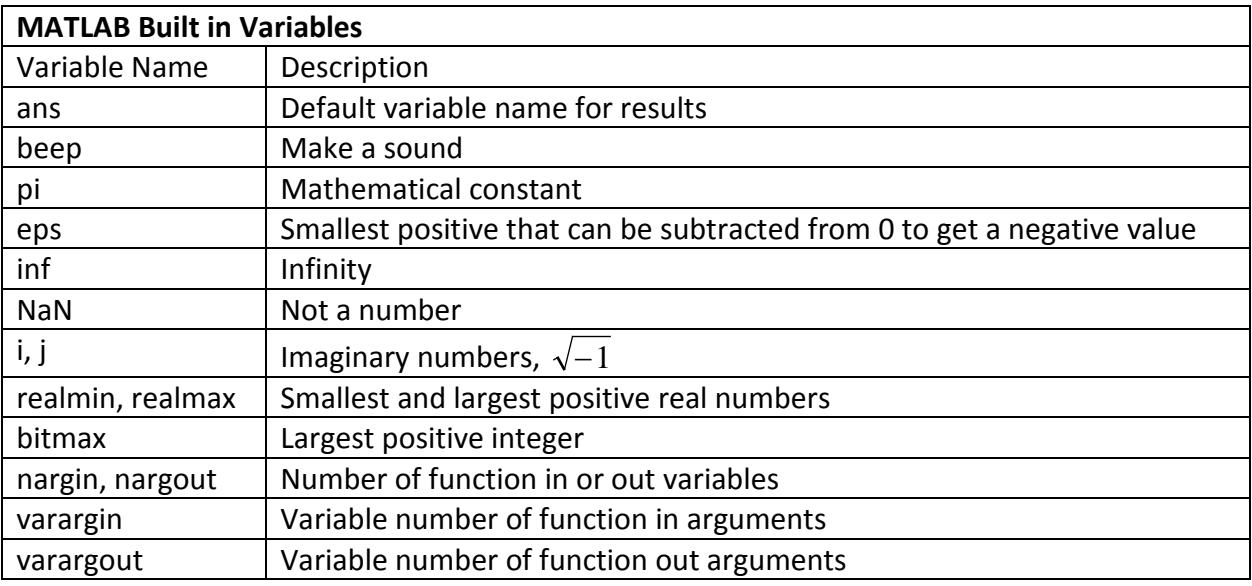

Table 2, MATLAB Built in Variables

## **Complex Numbers**

MATLAB supports complex numbers and MATLAB's arithmetic operators and built in functions will operate on complex numbers if appropriate. The imaginary number  $\sqrt{-1}$  is represented by the lower case characters i and j. The result of operations on complex numbers is typically also a complex number. The real and imaginary parts of a complex number can be extracted using the MATLAB commands real and imag. Also the magnitude and phase of a complex number can be found using the MATLAB commands abs and angle. The phase will be in radians. Figure 3 shows examples of entering and using complex numbers.

```
>> c1 = 2 + 3j;>> c2 = 3 - 2j;>> c3 = c1 + c2c3 = 5.0000 + 1.0000i\gg real(c3)
ans = 5\Rightarrow imag(c3)
ans = 1>> c4 = c1 * c2c4 = 12 + 5i\gg abs(c4)
ans = 13>> angle(c4)
ans = 0.3948Figure 3, Complex Numbers in MATLAB
```
Either i or j can be used to represent the complex number although MATLAB will display the imaginary number using  $\pm$ . Complex numbers can also be entered using the form  $a+b*i$  or  $a+b*j.$ 

Last modified Tuesday, September 09, 2014

 $(O)$  BY-NC-ND

This work by Thomas Murphy is licensed under a Creative Commons Attribution-NonCommercial-NoDerivs 3.0 [Unported License.](http://creativecommons.org/licenses/by-nc-nd/3.0/deed.en_US)